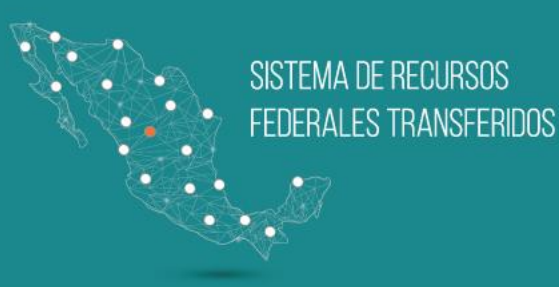

# **Sistema de Recursos Federales Transferidos**

**Principales diferencias**

Agosto 2018

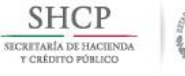

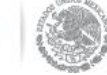

# Diferencias generales

### **Módulos**

- **I. Gestión de Proyectos**
- **II. Nivel Financiero**
- III. Indicadores
- IV. Evaluaciones

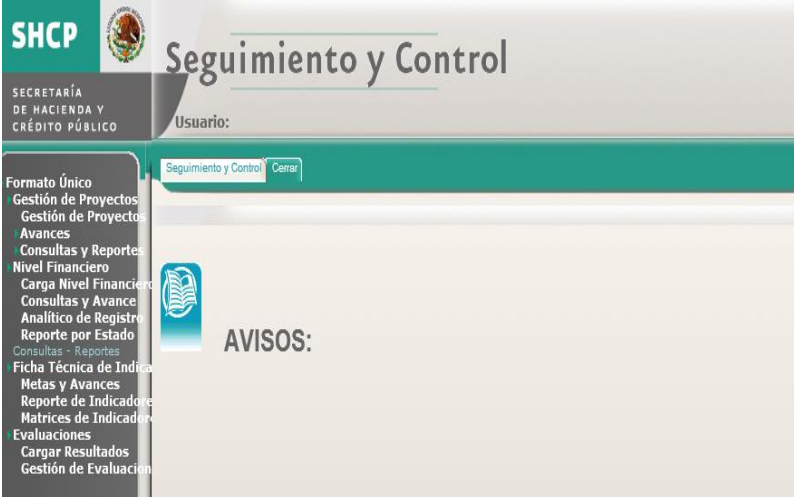

# **Sistema de Formato Único Sistema de Recursos Federales Transferidos**

### **Módulos**

- **I. Destino del Gasto**
- **II. Ejercicio del Gasto**
- III. Indicadores
- IV. Evaluaciones

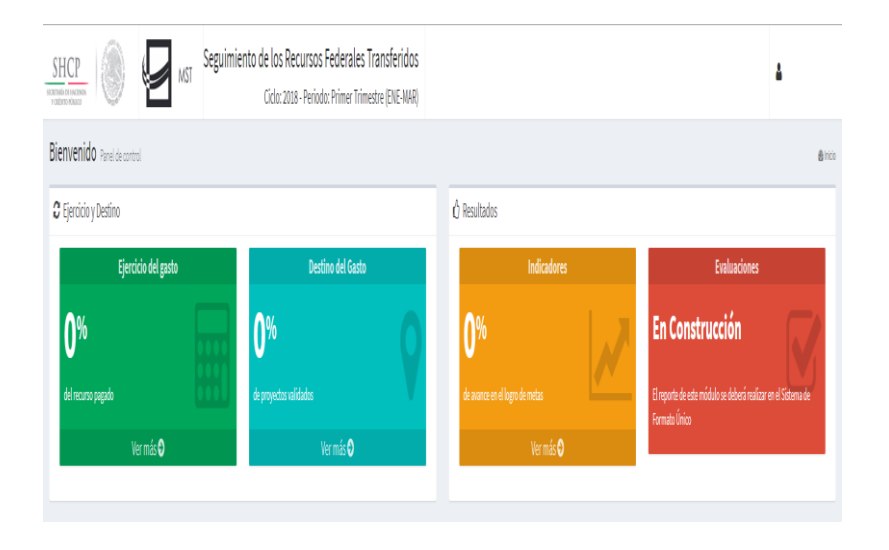

### **Diseño: Diseño:**

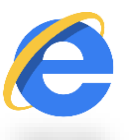

Poco intuitivo de usar.

 Limitación para generar reportes: sólo con uso de filtros.

 No cuenta con suficientes opciones de validación que limiten los errores de captura.

## **Sistema de Formato Único Sistema de Recursos Federales Transferidos**

 $\checkmark$  Solo funciona en Internet Explorer 8.  $\checkmark$  Compatibilidad en varios exploradores.

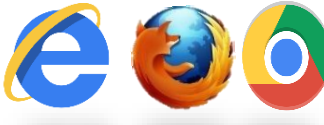

- Cuenta con información sobre las tareas por realizar y el porcentaje de avance.
- Descargas de extracciones en tiempo real, por módulo, sobre los avances reportados.
- Disminuye la posibilidad de cometer errores de captura.

- Clave de usuario **RFC personas morales**.
- ◆ Impone una carga pesada para los ◆ El revisor y capturista cuenta con revisores.

◆ No informa sobre el avance de ◆ Indicadores visuales del avance. reporte que lleva.

## **Sistema de Formato Único Sistema de Recursos Federales Transferidos**

### **Operación de Sistema: Operación de Sistema:**

- Clave de usuario **RFC personas físicas**.
	- una sección específica de observaciones en cada módulo.
	-

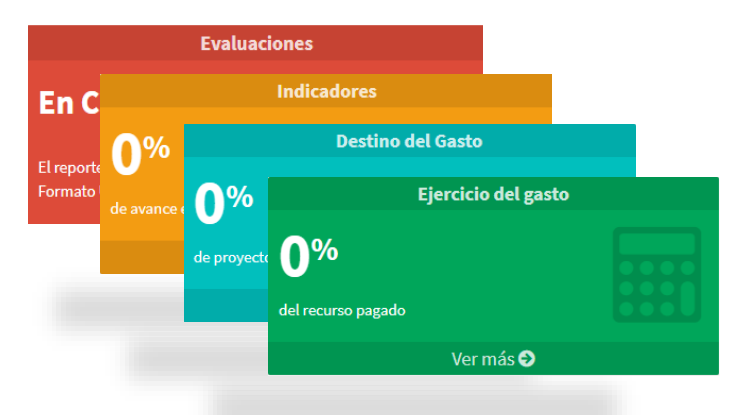

- No informa al usuario sobre las tareas que debe completar.
- Muestra sólo un punto de  $\checkmark$ georreferenciación para el proyecto.

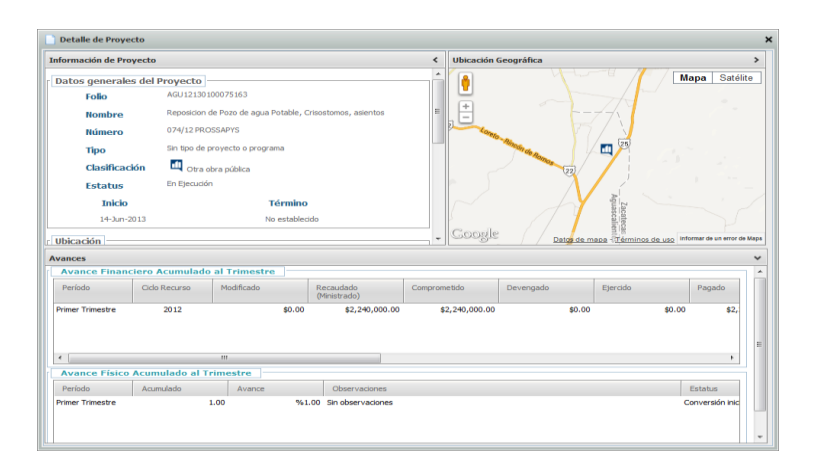

# **Sistema de Formato Único Sistema de Recursos Federales Transferidos**

### **Operación de Sistema: Operación de Sistema:**

- Diseño visual intuitivo y amigable para el usuario.
- Cuenta con la opción de colocar uno o más puntos de georreferenciación del proyecto.

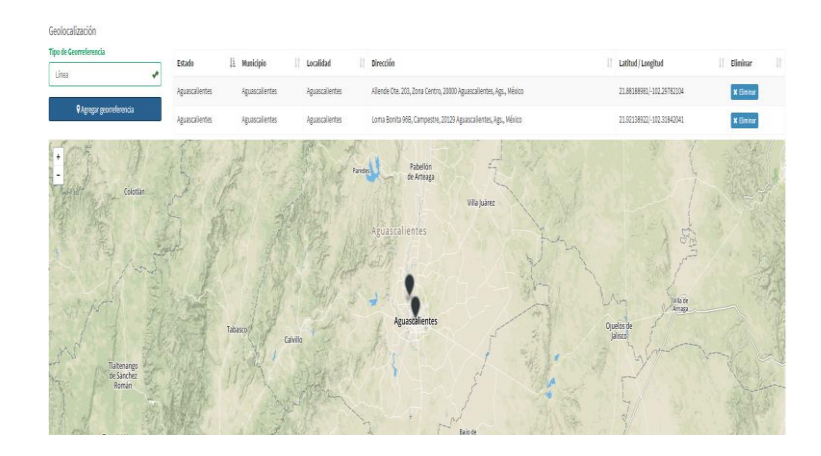

- Poco control del revisor sobre el estatus de los proyectos.
- Plantillas en formato XML
- La información cuenta con un nivel de desagregación más básico.

## **Sistema de Formato Único Sistema de Recursos Federales Transferidos**

### **Operación de Sistema: Operación de Sistema:**

- Mediante solicitud al enlace se realiza el cambio de estatus.
- Plantillas en formato de datos abiertos: csv
- Mayor granularidad en la información.

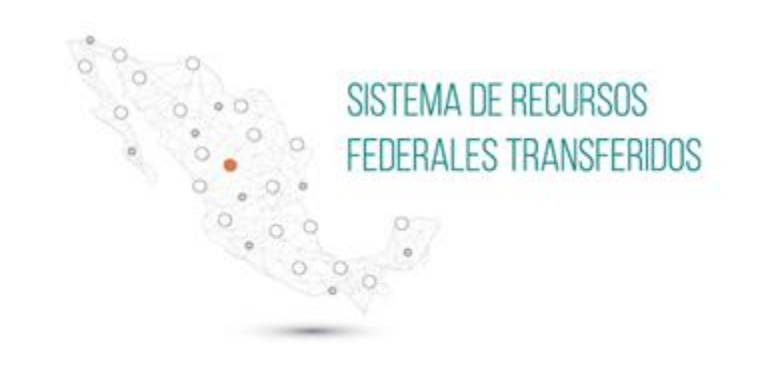

# Ejercicio del Gasto

(Nivel Financiero)

## **Nivel Financiero (SFU)**

V No muestra el porcentaje de avance según el reporte.

# **Ejercicio del gasto (RFT)**

 Muestra el porcentaje del avance total reportado como recaudado respecto del total pagado por la Secretaría.

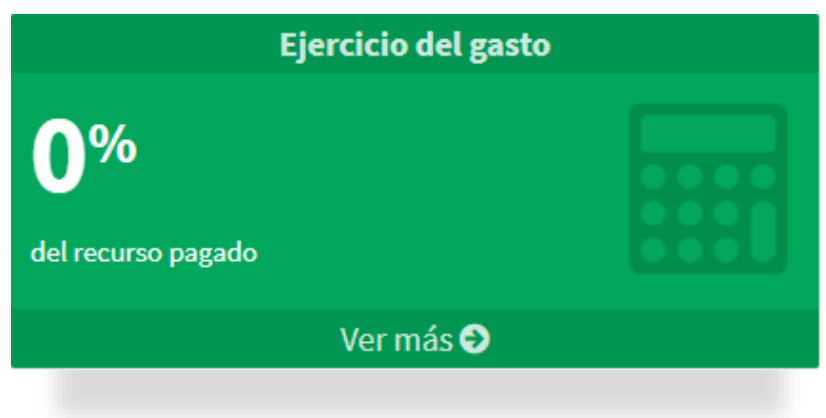

# **Nivel Financiero (SFU)**

### **Menú del módulo:**

- Carga Nivel Financiero;
- Consulta y Avance;
- Analítico de registro; y
- Reporte por Estado.

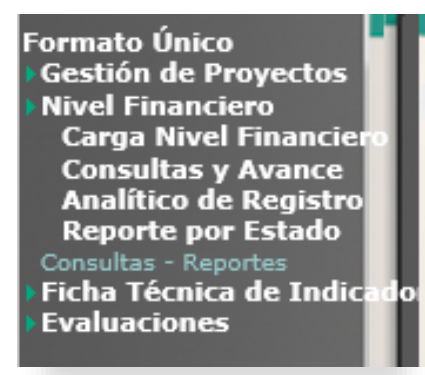

# **Ejercicio del gasto (RFT)**

Dependencia ejecutora única. V Una dependencia ejecutora puede estar reportada en varios registros.

### **Menú del módulo:**

 Reporte; Captura; Revisión; y Observaciones.

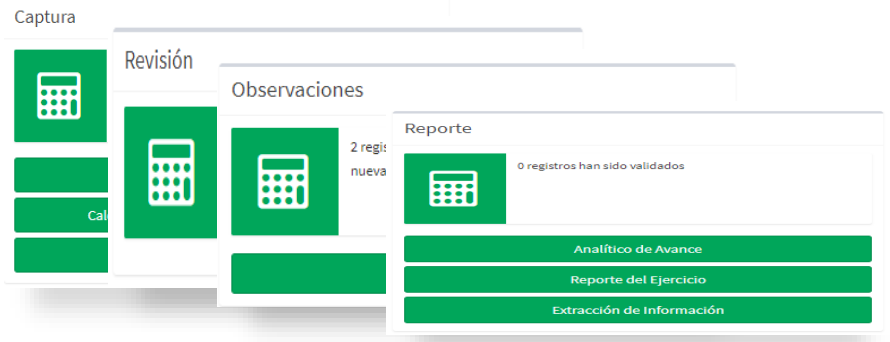

## **Nivel Financiero (SFU)**

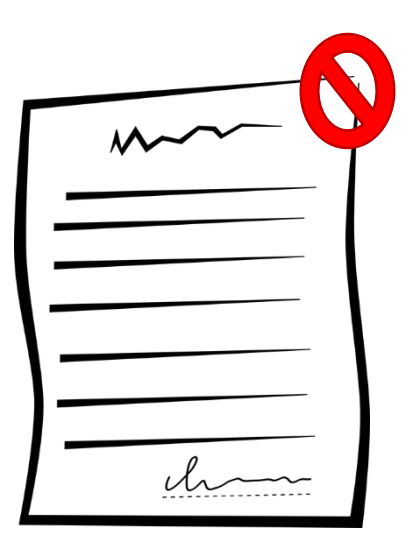

# **Ejercicio del gasto (RFT)**

No permite la carga de contratos.  $\sqrt{\ }$  Permite la carga de uno o más contratos, por partida genérica.

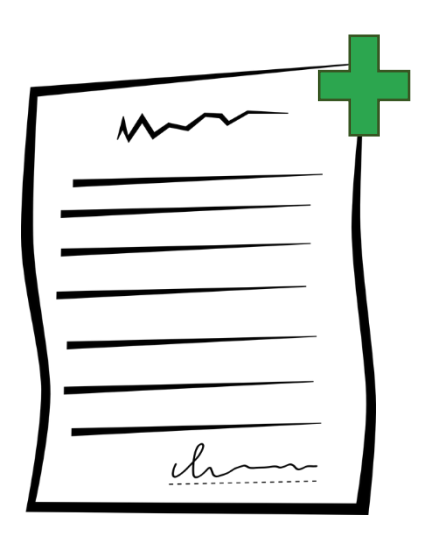

## **Nivel Financiero (SFU)**

 No permite vinculación entre Gestión de Proyectos y Nivel Financiero.

# **Ejercicio del gasto (RFT)**

 Gracias a la información del contrato reportada en las Partidas genéricas, vincula los contratos registrados entre Destino del gasto y Ejercicio del Gasto.

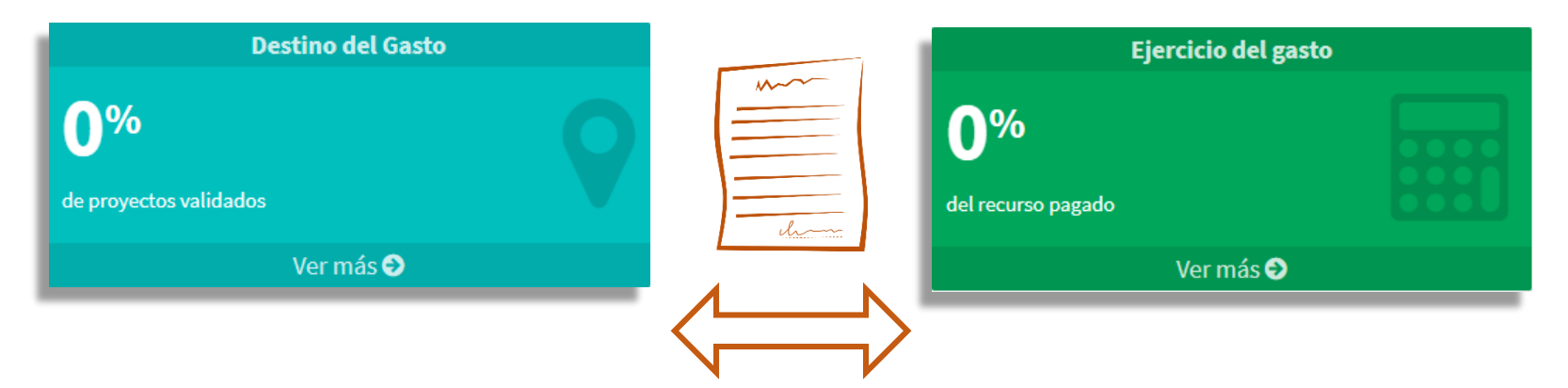

## **Nivel Financiero (SFU)**

# **Ejercicio del gasto (RFT)**

- Extracciones a través de solicitud a Extracciones en tiempo real. UED.
- $\checkmark$  Modificación en todos los momentos contables.

No permite un seguimiento histórico  $\checkmark$  Seguimiento histórico de registros

- 
- Únicamente el **Aprobado será el momento que no se podrá actualizar.**

mediante institución ejecutora.

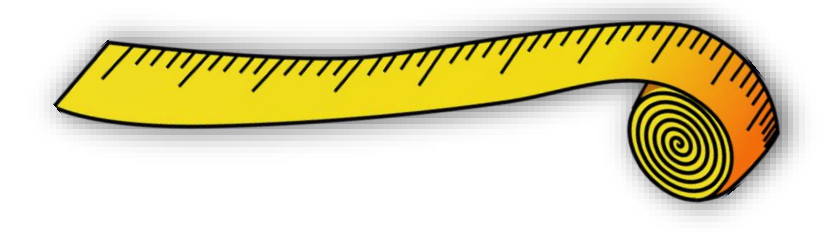

# **Nivel Financiero (SFU)**

### **Analítico de registro: Analítico de avance:**

 Todos los programas presupuestarios a los que se transfirieron recursos a las entidades federativas y su monto transferido.

# **Ejercicio del gasto (RFT)**

- Todos los programas presupuestarios a los que se transfirieron recursos y su monto transferido **para estados y municipios.**
- **\*\***La entidad federativa reportará los recursos federales que les transfirió a sus municipios: **analítico de avance local.**

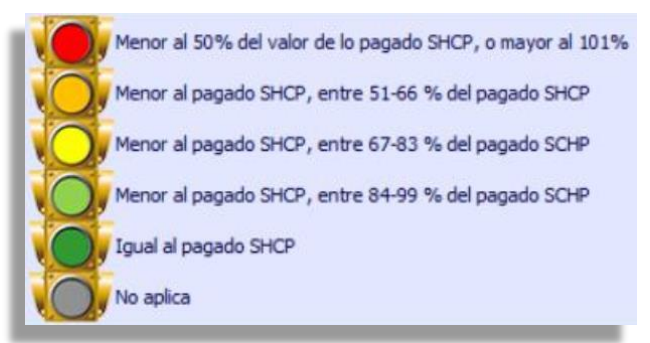

## **Nivel Financiero (SFU)**

### **Observaciones: Observaciones:**

 $\checkmark$  El revisor puede emitir masivamente una observación a los registros.

# **Ejercicio del gasto (RFT)**

- Ahora el revisor puede emitir masivamente observaciones diferenciadas hasta un nivel de partida genérica.
- **\*\***Solo es posible agregar observaciones de forma masiva e individual mientras estas hayan sido cargadas anteriormente.

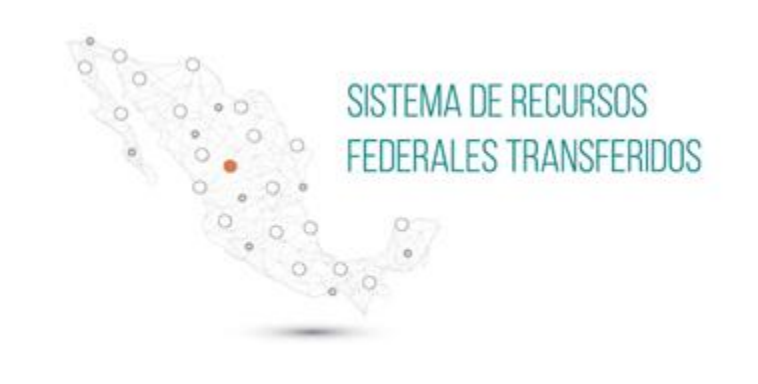

Gestión de Proyectos

**Ambos Sistemas, cuentan con** *proyectos y programas de inversión, carga y validación masiva e individual, geolocalización,* **pero…**

# **Gestión de Proyectos (SFU)**

### **Para el registro de información: Para el registro de información:**

Sección de Gestión de proyectos.. Carga masiva de avances.

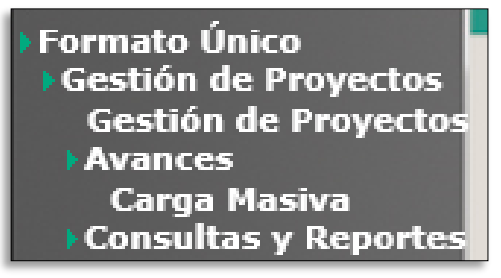

# **Destino del Gasto (RFT)**

- Registro Nuevo Individual.
- Registro Nuevo Masivo.
- Registros de Avances Individual.
- Registros de Avances Masivo.
- Registro Incompleto.
- Registro de Contratos.

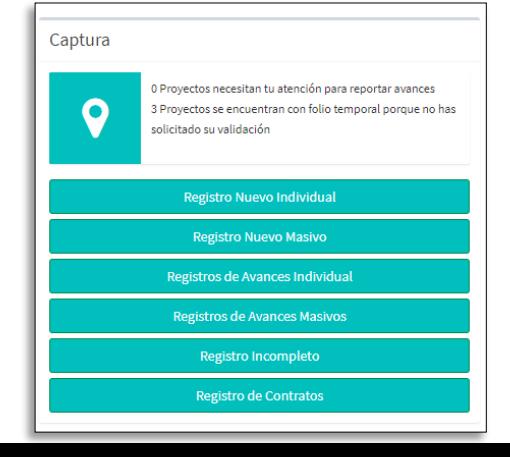

**Ambos Sistemas, cuentan con** *proyectos y programas de inversión, carga y validación masiva e individual, geolocalización,* **pero…**

# **Gestión de Proyectos (SFU)**

### **Para el registro de información: Para el registro de información:**

- $\sqrt{\ }$  No permite identificar los montos para los programas presupuestarios que concurren en un mismo proyecto.
- No cuenta con la diferenciación entre hombres y mujeres.

# **Destino del Gasto (RFT)**

◆ Permite conocer los montos de los programas presupuestarios que concurren en un proyecto.

 Cuenta con la opción de registrar la población beneficiaria por sexo.

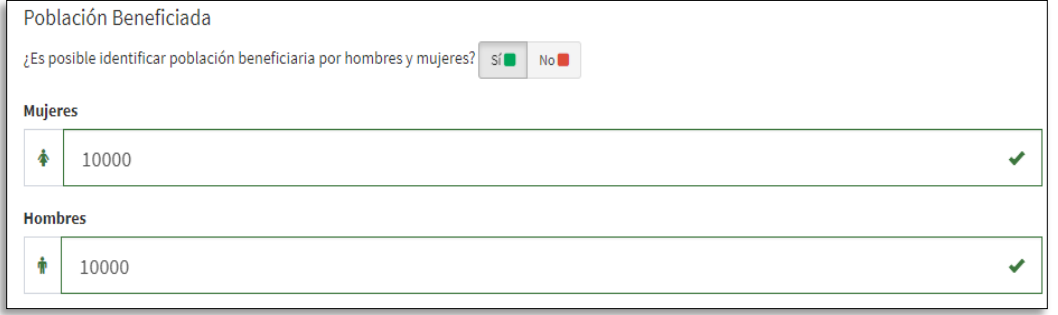

**Ambos Sistemas, cuentan con** *proyectos y programas de inversión, carga y validación masiva e individual, geolocalización,* **pero…**

# **Gestión de Proyectos (SFU)**

 $\sqrt{\ }$  No cuenta con campos que vinculen el contrato con COMPRANET.

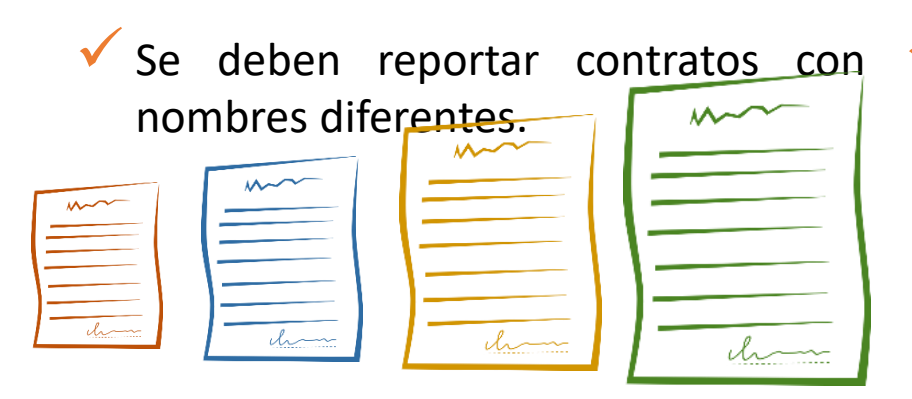

# **Destino del Gasto (RFT)**

### **Para el registro de información: Para el registro de información:**

 $\checkmark$  Se agregan campos que vinculan información con COMPRANET:

- ◆ Número de contrato;
- ◆ Número de expediente; y
- Número de procedimiento

 El registro de contratos se encuentra en una sección particular, y un mismo **contrato puede repetirse en varios proyectos.**

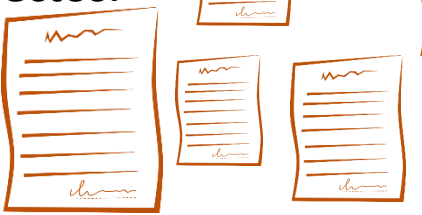

**Ambos Sistemas, cuentan con** *proyectos y programas de inversión, carga y validación masiva e individual, geolocalización,* **pero…**

# **Gestión de Proyectos (SFU)**

El avance físico está reportado según el ejecutor.

# **Destino del Gasto (RFT)**

### **Para el registro de información: Para el registro de información:**

- El avance físico está determinado por la unidad de medida y la meta del proyecto.
- Carga de fotografías individual. 
v Carga de fotografías individual y masiva.
	- **\*\*** Para carga masiva, se realiza mediante plantilla y carpeta ZIP.

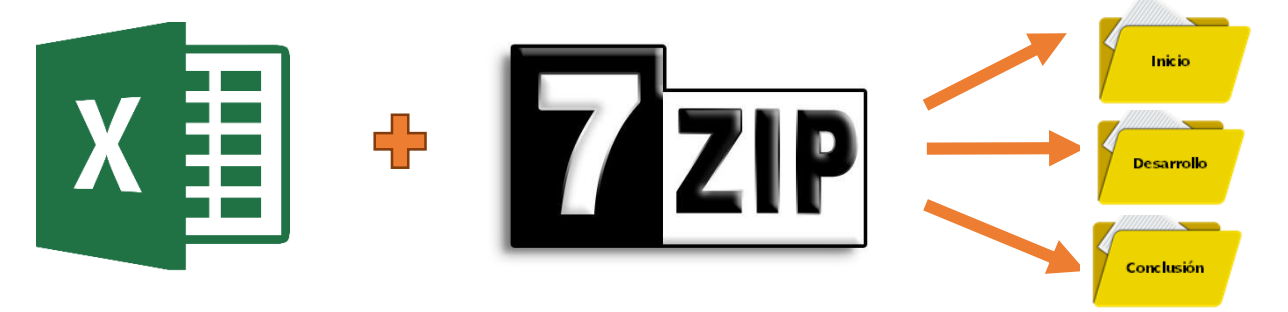

**Ambos Sistemas, cuentan con** *proyectos y programas de inversión, carga y validación masiva e individual, geolocalización,* **pero…**

# **Gestión de Proyectos (SFU)**

V No cuenta con un apartado para registros de proyectos incompletos.

# **Destino del Gasto (RFT)**

### **Para el registro de información: Para el registro de información:**

 Existe un apartado para registros de proyectos incompletos.

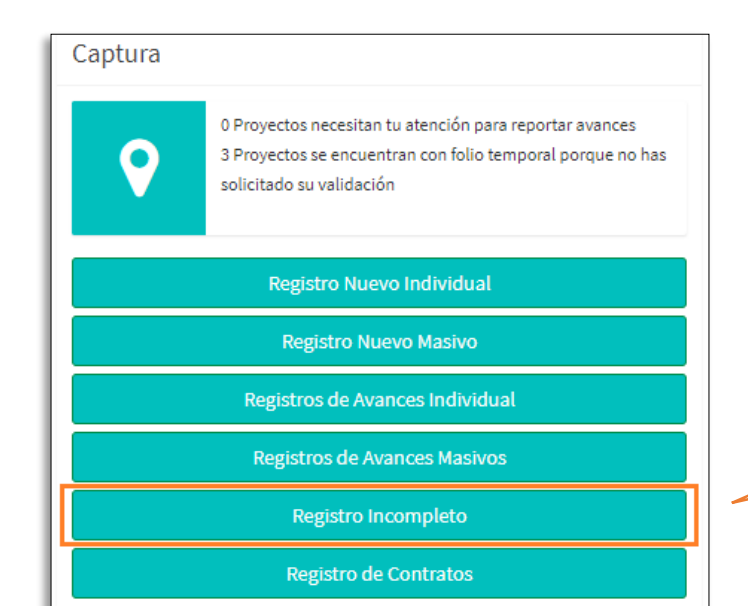

# Depuración de proyectos no validados.

**Ambos Sistemas, cuentan con** *proyectos y programas de inversión, carga y validación masiva e individual, geolocalización,* **pero…**

# **Gestión de Proyectos (SFU)**

### **Para el registro de información: Para el registro de información:**

Para un registro nuevo, no cuenta con visualizaciones que conduzcan y presenten al capturista el avance en el reporte del proyecto.

# **Destino del Gasto (RFT)**

 $\checkmark$  Para un registro nuevo, cuenta con visualizaciones que permite conocer la etapa del registro en la que se encuentra.

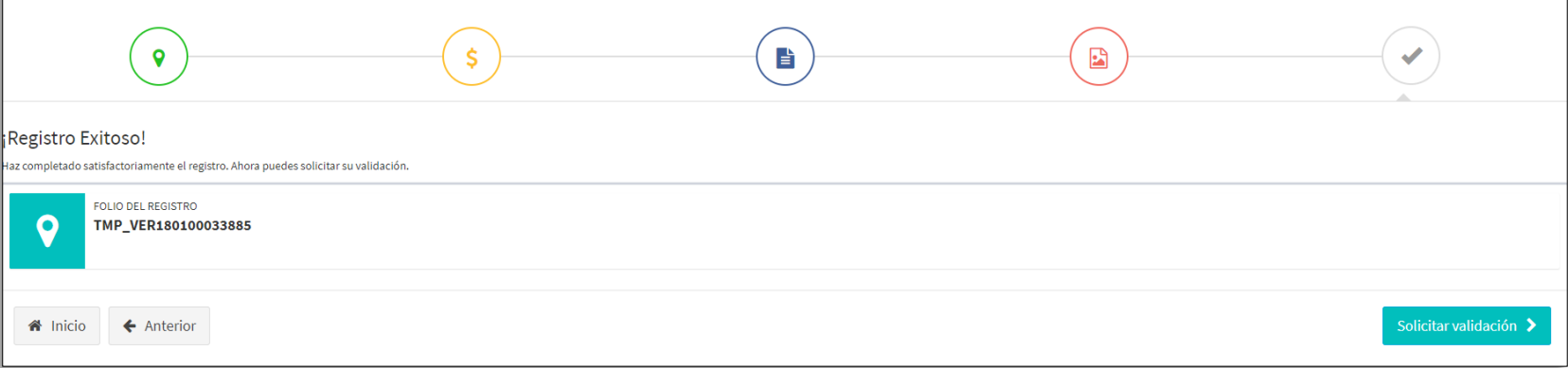

**Ambos Sistemas, cuentan con** *proyectos y programas de inversión, carga y validación masiva e individual, geolocalización,* **pero…**

# **Gestión de Proyectos (SFU)**

◆ No cuenta con un campo que ◆ Se cuenta con un campo nuevo distinga entre una acción, adquisición y proyecto de inversión.

# **Destino del Gasto (RFT)**

### **Para el registro de información: Para el registro de información:**

"Categoría del registro": Acción (ej. PRODIM), Adquisición y Proyecto de Inversión.

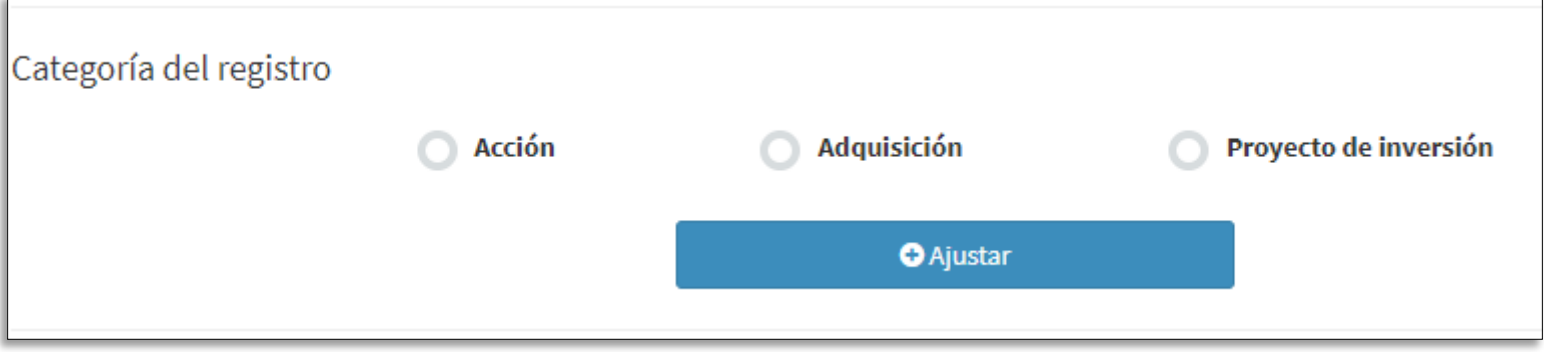

**Ambos Sistemas, cuentan con** *proyectos y programas de inversión, carga y validación masiva e individual, geolocalización,* **pero…**

# **Gestión de Proyectos (SFU)**

- ◆ No puede agregarse metas ◆ Se pueden agregar dos o más metas planeadas a los proyectos.
	- registre una meta modificada.

# **Destino del Gasto (RFT)**

### **Para el registro de información: Para el registro de información:**

- a los proyectos.
- ◆ No se cuenta con un campo que ◆ Se pueden registrar metas modificadas.

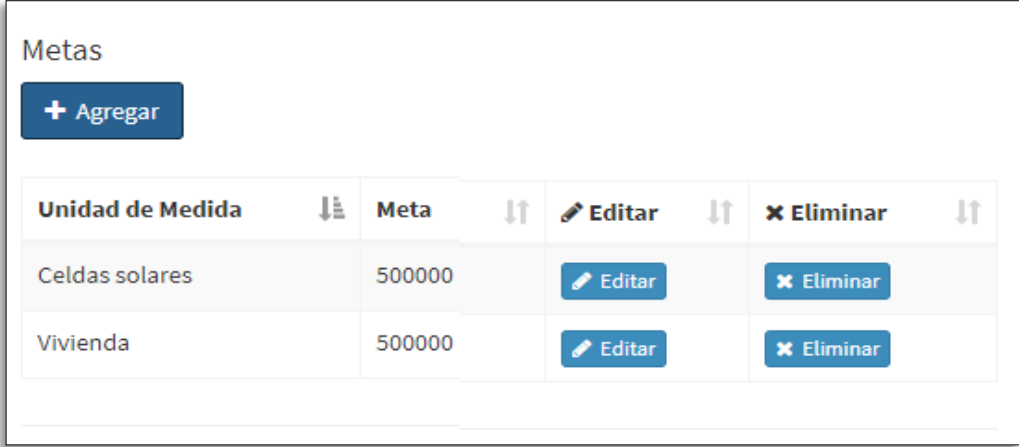

**Ambos Sistemas, cuentan con** *proyectos y programas de inversión, carga y validación masiva e individual, geolocalización,* **pero…**

# **Gestión de Proyectos (SFU)**

 $\checkmark$  El revisor puede emitir masivamente una observación a los registros.

# **Destino del Gasto (RFT)**

### **Para el registro de información: Para el registro de información:**

Ahora el revisor puede emitir individual y masivamente observaciones diferenciadas por cada etapa del proyecto.

**Ambos Sistemas, cuentan con** *proyectos y programas de inversión, carga y validación masiva e individual, geolocalización,* **pero…**

# **Gestión de Proyectos (SFU)**

### **Para el registro de información: Para el registro de información:**

◆ Las observaciones se pueden revisar ◆ En una misma sección, se puede a través del uso de filtros en una misma sección.

# **Destino del Gasto (RFT)**

revisar los registros que haya enviado a validar el ejecutor o bien revisar las observaciones del revisor.

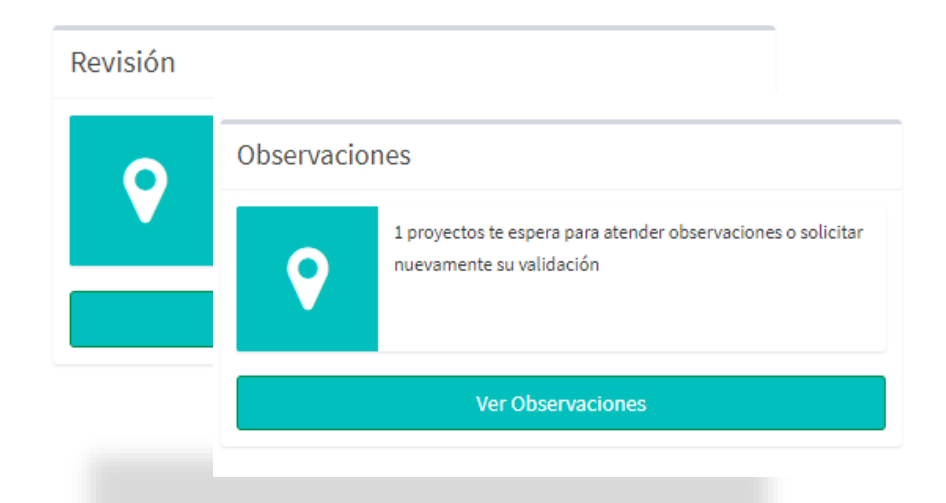